# **PROGRAMME DE FORMATION**

# **Public concerné :**

**Tout public ayant besoin de créer et mettre en forme un diaporama**

**Durée : 1 jour soit 7h00**

**Horaires : 9h00 - 12h30 / 14h00 - 17h30**

- **Date : À définir avec le client**
- **Tarifs : Intra : 1300,00€ HT / session Inter : 700,00€ HT / pers.**

# **Objectifs :**

- **Créer, modifier, mettre en page un diaporama**
- **Pré-requis : Pratiquer régulièrement l'environnement informatique**

# **Méthodes pédagogiques :**

- **Méthodes magistrales**
- **Mise en situation autour de cas pratiques**

# **Moyens pédagogiques :**

- **Apport théorique sur le logiciel**
- **Approche pratique à l'aide du logiciel Power point, mises en situation et cas concrets**
- **Formation dispensée à l'aide d'un support de formation**
- **Questions-Réponses en face à face**

# **Moyens techniques :**

**Salle de formation équipée d'ordinateurs et d'un vidéo projecteur**

# **Modalités d'évaluations des acquis :**

- **Évaluation du niveau des connaissances des stagiaires en début de formation**
- **Évaluation des acquis des stagiaires en fin de formation**

# **Accessibilité :**

**Personnes en situation de handicap : nous contacter pour étudier un éventuel aménagement**

# power point

**Acquérir les bases essentielles de Powerpoint pour créer des présentations attractives et dynamiques. Apprendre à concevoir, personnaliser, diffuser et partager des diaporamas afin de gagner en qualité de communication**

#### **1- Gestion de fichiers**

- **Créer une présentation vierge**
- **Créer à l'aide d'un modèle**
- **Sauvegarder la présentation**

#### **2- Les diapositives**

- **Ajouter et supprimer des photos**
- **Dupliquer une diapo**
- $\bullet$ **Organiser les diapos**
- **Modifier l'arrière-plan**
- **Changer le mode de présentation**

#### **3- Gérer le texte**

- **Mettre en forme du texte**
- **Utiliser le correcteur orthographe**
- **Insérer des puces**
- **Créer des ombres**
- **Gérer le style Wordart**
- **Gérer les paragraphes**

# **4- Les formes géométriques**

- **Insérer des formes**
- **Déplacer, modifier les formes**
- **Dupliquer les formes**
- **Attribuer des couleurs, ombres**
- **Avancer, reculer une forme**

#### **5- Les animations**

- **Gérer les transitions entre diapo**
- **Paramétrer une animation sur un objet**  $\bullet$
- **Organiser l'ordre des animations**
- **Automatiser le diaporama**

#### **6- Les tableaux et graphiques**

- **Créer, modifier un tableau Power point**
- **Insérer, modifier un tableau Excel**
- **Insérer un graphique Excel**

# **7- Gestion du publipostage**

- **Insérer un organigramme**
- **Modifier la hiérarchie**
- **Modifier la mise en forme**
- **Modifier le type d'organigramme**

#### **8- Les images**

- **Insérer depuis l'ordinateur**
- **Insérer depuis la phototèque**
- **Insérer l'image en arrière-plan**
- **Modifier la couleur, la luminosité**
- **Modifier la transparence**
- **Appliquer une bordure, un effet**
- **Modifier la taille, rogner**
- **Effectuer une rotation**

## **9- Support de la présentation**

- **Imprimer le diaporama**
- **Insérer des entêtes, pieds de page**
- **Insérer, modifier des commentaires**
- **Partager un diaporama**

**Màj : 5 janvier 2024**

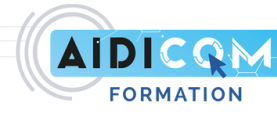